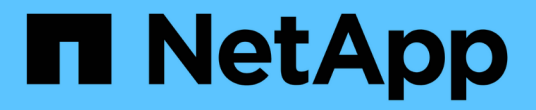

## 设置通知 OnCommand Insight

NetApp April 01, 2024

This PDF was generated from https://docs.netapp.com/zh-cn/oncommand-insight/howto/setting-up-emailfor-notifications.html on April 01, 2024. Always check docs.netapp.com for the latest.

# 目录

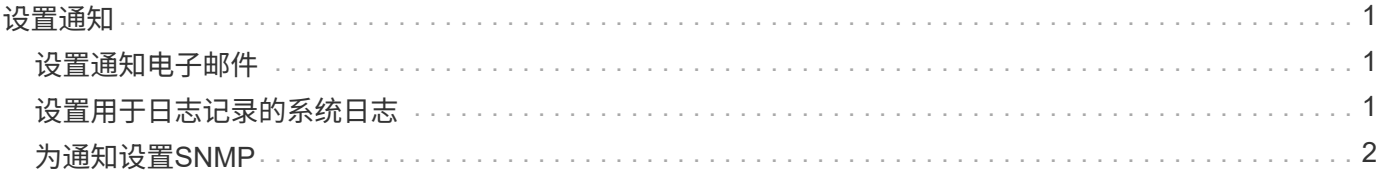

<span id="page-2-0"></span>设置通知

您可以将Insight配置为通过电子邮件、SNMP或系统日志发送有关性能策略、全局路径或 容量违规等触发事件的通知。您还可以将Insight配置为针对数据源错误或采集单元故障等 系统级别事件发送电子邮件通知。

这些是基本说明。有关通知的详细信息、请参见配置和管理> Insight配置和管理>设置Insight。

### <span id="page-2-1"></span>设置通知电子邮件

Insight可以发送有关触发事件(例如违反性能策略)的电子邮件通知。

### 关于此任务

按照以下基本步骤配置电子邮件通知:

#### 步骤

1. 单击\*管理员\*>\*通知\*、然后转到\*电子邮件\*部分。

- 2. 在\*服务器\*框中、输入SMTP服务器的名称。您可以输入完全限定域名或IP地址。
- 3. 输入SMTP用户名和密码(如果SMTP服务器需要)。
- 4. 在\*发件人电子邮件\*框中、输入将在通知中标识为发件人的发件人电子邮件帐户。

此帐户必须是您组织中的有效电子邮件帐户。

- 5. 在\*电子邮件签名\*框中、输入要在发送的每个电子邮件中插入的任何文本。
- 6. 在\*收件人\*框中、单击 ←要输入电子邮件地址、请单击\*确定\*。
- 7. 单击 \* 保存 \* 。

要编辑或删除电子邮件地址或发送测试电子邮件、请选择该地址并单击显示的相应按钮。

请注意、您可以将Insight配置为向特定个人或组发送有关指定性能策略违规的电子邮件通知。例如、您可以 将云资产违规发送到一个组、而将物理主机事件发送到另一个组。请转到\*管理\*>\*性能策略\*来配置单个策略 通知。

### <span id="page-2-2"></span>设置用于日志记录的系统日志

Insight可以针对容量或路径违规以及性能警报发送系统日志事件。

#### 关于此任务

按照以下基本步骤在Insight中配置系统日志通知:

### 步骤

- 1. 单击\*管理\*>\*通知\*、然后转到\*系统日志\*部分。
- 2. 选中\*已启用系统日志\*复选框。
- 3. 在\*服务器\*字段中、输入日志服务器的IP地址。
- 4. 在\*设施\*字段中、选择与记录消息的程序类型对应的设施级别。
- 5. 单击 \* 保存 \* 。

# <span id="page-3-0"></span>为通知设置**SNMP**

Insight可以发送有关触发事件的SNMP通知、例如违规或超出数据源阈值的情况。

#### 关于此任务

按照以下基本步骤在Insight中配置SNMP:

#### 步骤

- 1. 单击\*管理\*>\*通知\*、然后转到\* SNMP \*部分。
- 2. 单击\*操作\*并选择\*添加陷阱源\*。
- 3. 在\*添加SNMP陷阱收件人\*对话框中、输入要将SNMP陷阱消息发送到的\* IP 地址和**\***端口。对于\*社区字符 串\*、请对SNMP陷阱消息使用"`public`"。
- 4. 单击 \* 保存 \* 。

#### 版权信息

版权所有 © 2024 NetApp, Inc.。保留所有权利。中国印刷。未经版权所有者事先书面许可,本文档中受版权保 护的任何部分不得以任何形式或通过任何手段(图片、电子或机械方式,包括影印、录音、录像或存储在电子检 索系统中)进行复制。

从受版权保护的 NetApp 资料派生的软件受以下许可和免责声明的约束:

本软件由 NetApp 按"原样"提供,不含任何明示或暗示担保,包括但不限于适销性以及针对特定用途的适用性的 隐含担保,特此声明不承担任何责任。在任何情况下,对于因使用本软件而以任何方式造成的任何直接性、间接 性、偶然性、特殊性、惩罚性或后果性损失(包括但不限于购买替代商品或服务;使用、数据或利润方面的损失 ;或者业务中断),无论原因如何以及基于何种责任理论,无论出于合同、严格责任或侵权行为(包括疏忽或其 他行为),NetApp 均不承担责任,即使已被告知存在上述损失的可能性。

NetApp 保留在不另行通知的情况下随时对本文档所述的任何产品进行更改的权利。除非 NetApp 以书面形式明 确同意,否则 NetApp 不承担因使用本文档所述产品而产生的任何责任或义务。使用或购买本产品不表示获得 NetApp 的任何专利权、商标权或任何其他知识产权许可。

本手册中描述的产品可能受一项或多项美国专利、外国专利或正在申请的专利的保护。

有限权利说明:政府使用、复制或公开本文档受 DFARS 252.227-7013 (2014 年 2 月)和 FAR 52.227-19 (2007 年 12 月)中"技术数据权利 — 非商用"条款第 (b)(3) 条规定的限制条件的约束。

本文档中所含数据与商业产品和/或商业服务(定义见 FAR 2.101)相关,属于 NetApp, Inc. 的专有信息。根据 本协议提供的所有 NetApp 技术数据和计算机软件具有商业性质,并完全由私人出资开发。 美国政府对这些数 据的使用权具有非排他性、全球性、受限且不可撤销的许可,该许可既不可转让,也不可再许可,但仅限在与交 付数据所依据的美国政府合同有关且受合同支持的情况下使用。除本文档规定的情形外,未经 NetApp, Inc. 事先 书面批准,不得使用、披露、复制、修改、操作或显示这些数据。美国政府对国防部的授权仅限于 DFARS 的第 252.227-7015(b)(2014 年 2 月)条款中明确的权利。

商标信息

NetApp、NetApp 标识和 <http://www.netapp.com/TM> 上所列的商标是 NetApp, Inc. 的商标。其他公司和产品名 称可能是其各自所有者的商标。